## **Quick Reference Guide – AUSCARE Cumulative View**

**Peter Mac MELBOURNE** Austin Pathology **HEALTH** 

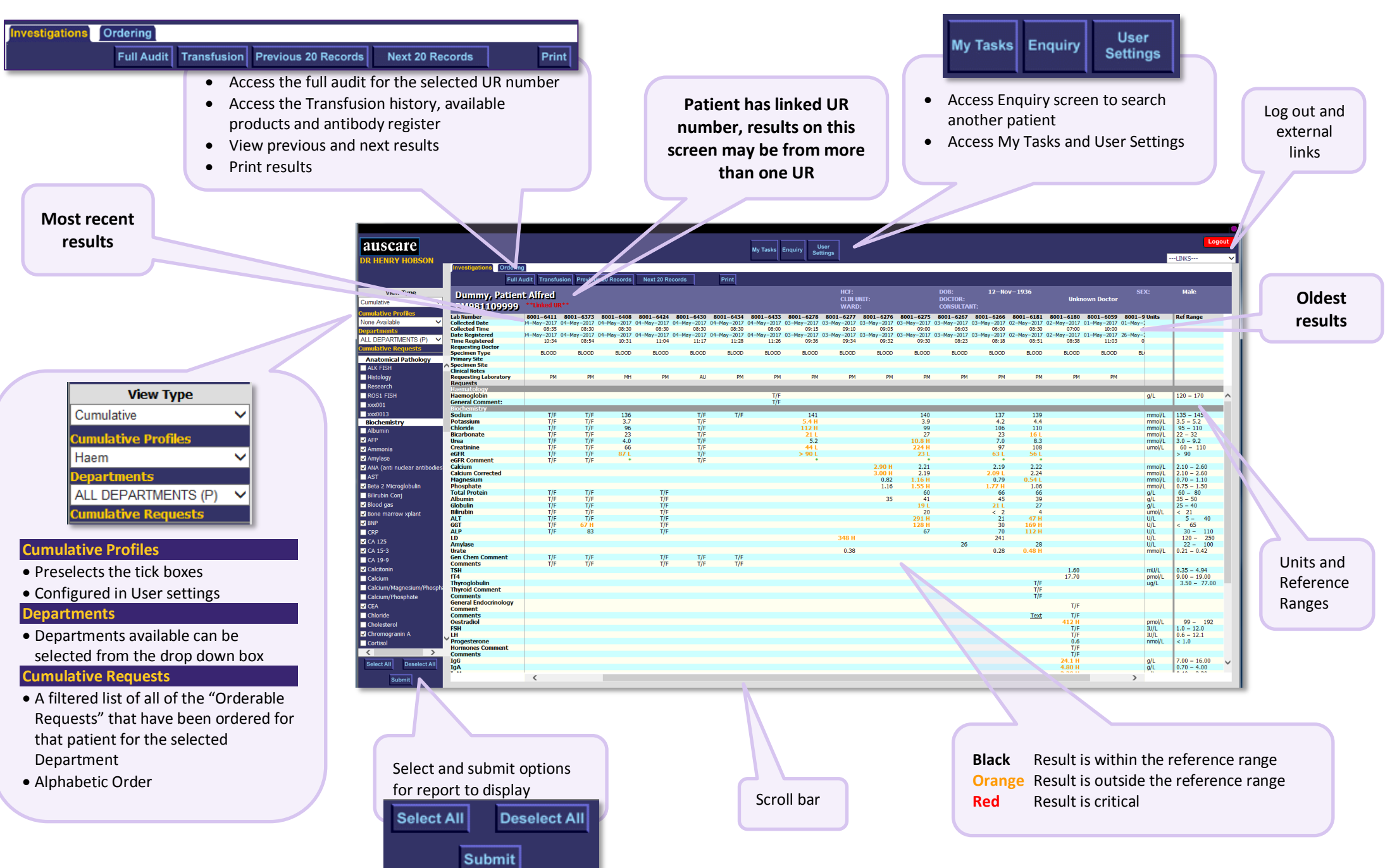

## **Quick Reference Guide – AUSCARE Cumulative View**

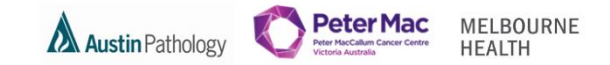

## **T/F = To Follow**

Not all 'interim' (pending, unvalidated/unauthorised) results are available to view in AUSCARE

> **View Graph by selecting the test name and selecting Graph button**

> > Graph

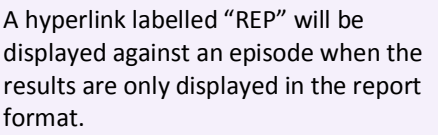

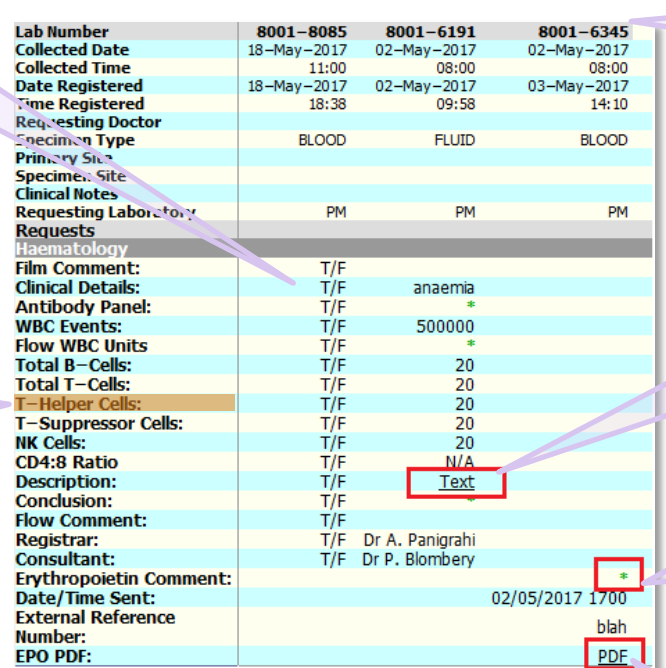

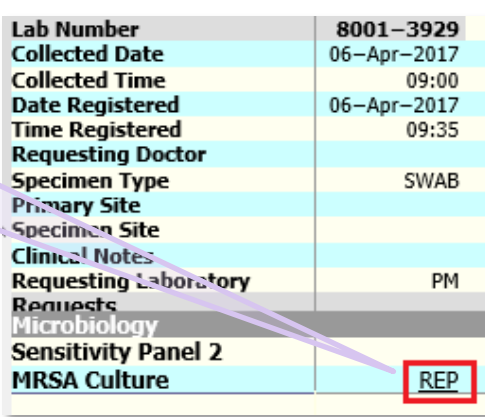

**View Request form by selecting the lab number**

 $170^{+}$ 

A hyperlink labelled "Text" will be displayed against an episode when the results total character length exceeds 80. Word based results also have a hyperlink labelled "Text" but they will be displayed without any formatting.

A Short text field displays when the curser is **held over** the green **\*\*** 

black Erythropoietin testing referred to Monash Pathology.

A black  $*$  indicates the test was unable to be completed by the laboratory.

E.g. Microbiology sensitivity results **Englishing Doctor** Requesting Doctor **Public Leaper in the state of the state of the state of the state of the state of the state of the state of the state of the state of the state o** hyperlink opens a new window with the test result.